#### FormAPI, AJAX and Node.js

Overview session for people who are new to coding in Drupal.

> Ryan Weal Kafei Interactive Inc. [http://kafei.ca](http://kafei.ca/)

These slides posted to: [http://verbosity.ca](http://verbosity.ca/)

# Why?

- New developers bring their knowledge from other web apps, but in many cases Drupal is different
- Learning these « Drupal-isms » will help make your life easier

# What makes Drupal different?

- <form> tags are not allowed!
- JavaScript is done on the field level in many cases
- Adding JS libraries is common
- Sometimes DrupalJS has limits.

# Where is JavaScript used in Drupal?

- In forms where users input their data  $\rightarrow$ FormAPI
- Packaged in themes and modules which provide front-end functionality  $\rightarrow$  DrupalAPI
- When we communicate with remote systems  $\rightarrow$  AJAX / JSON

## FormAPI – What is it?

- Library of re-usable form elements
	- https://api.drupal.org/api/drupal/developer!topics!forms
- Easy way to add JS to forms
- Customizable override any Drupal form
- Flexible : store values between pages, etc.

#### Form Controls

#### Legend:

 $X =$  attribute can be used with this type

- = attribute is not applicable to this type

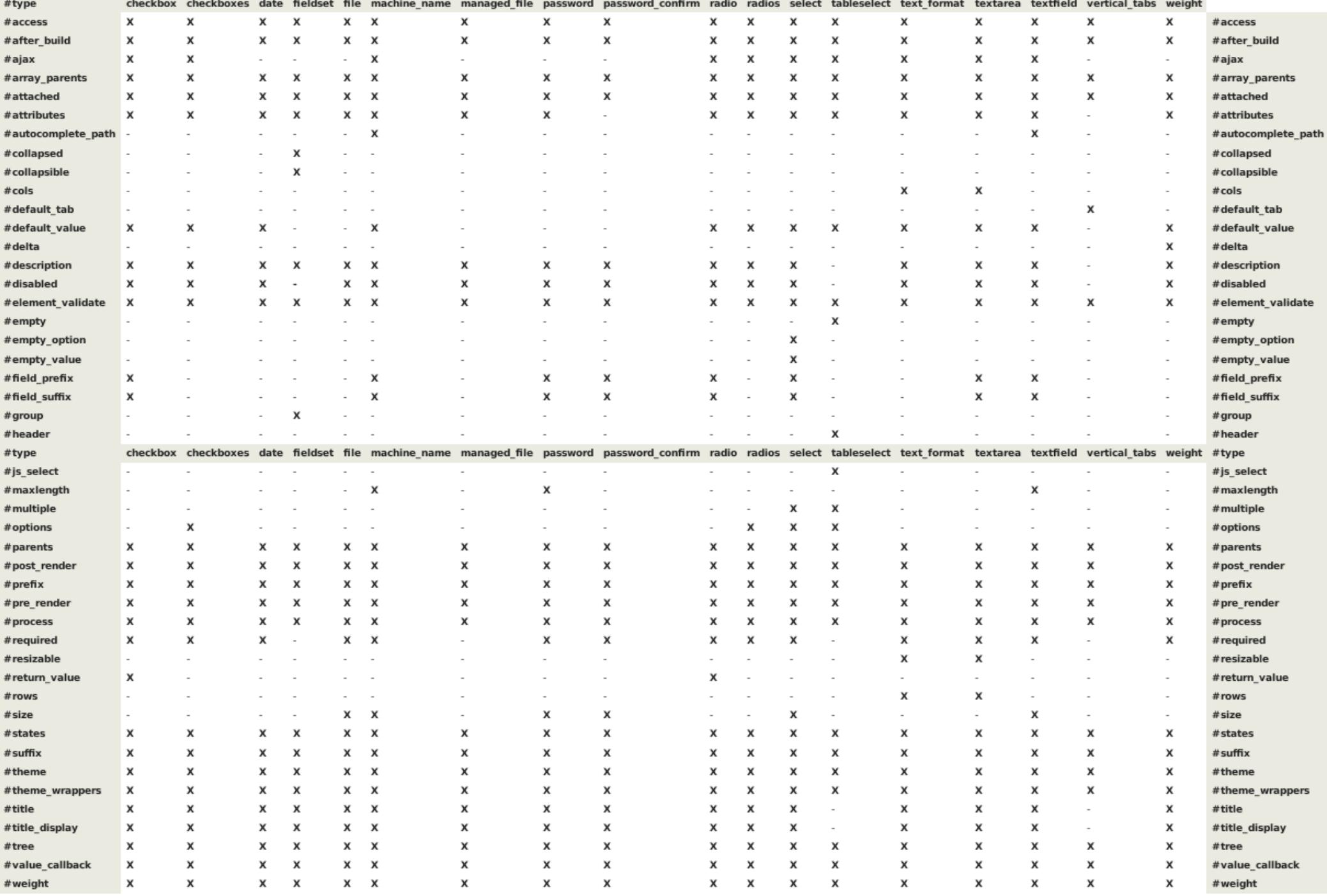

### FormAPI – Making forms

- Just a PHP function in a custom module
- You can call the code with drupal get form() or by created a hook\_menu()
- Use « devel » module for debugging forms by wrapping the variable in dpm(\$form);

```
$form = drupal get form('my module example form'):
function my module example form($form, &$form state) {
  sform['submit'] = array('\#type' \Rightarrow 'submit',"\text{walue'} \Rightarrow t('Submit').\exists i
  return sform:
function my module example form validate($form, &$form state) {
  // Validation logic.
function my module example form submit($form, &$form state) {
  // Submission logic.
```
## FormAPI – Overrides make life easy

- Use standard Drupal structures like node and user, and simply override the things you need
- Change form widgets, add CSS, JS, redirects, etc.
- Put descriptive text into a form

```
function hook form alter(&$form, &$form state, $form id) {
  if (isset($form['type']) && $form['type']['#value'] . ' node settings' == $form id)
    $form['workflow']['upload ' . $form['type']['#value']] = array(
      'ttype' \Rightarrow 'radians'.'ttitle' => t('Attachments').
      '#default_value' => variable_get{'upload ' . $form['type']['#value'], 1),
      '\texttt{\#options'} \Rightarrow \texttt{array(t('Disabled')}, t('Enabeled')).\mathbf{E}
```
#### FormAPI – Better than <form>

- No « submit » URL : all Drupal forms typically submit back to the same page (self)
- All forms on a page get submitted if ANY submit button is clicked
- Easy to override redirect destinations
- Plays nice with caching

#### FormAPI – Meet AJAX

- Just add a component to your field with a PHP function name
- Your PHP function can do things like replace #id and .class
- RELOAD the same form as part of the replacement  $\rightarrow$  dynamic forms!

```
function main page() {
  return drupal get form('ajax example simplest');
function ajax example simplest($form, &$form state) {
  sform = array();$form['changethis'] = array('#type' => 'select',
   "#options" => array(
     'one' \Rightarrow 'one'.'two' => 'two'.
     'three' => 'three',
    ),'t#ajax' => array(
     'callback' => 'ajax example simplest callback',
     'wrapper' => 'replace textfield div',
    \lambda.
  \mathcal{E}// This entire form element will be replaced with an updated value.
  $form['replace textfield'] = array("#type' => 'textfield',
   '#title' => t("The default value will be changed"),
    "#description' => t("Say something about why you chose") . "" .
      (!empty($form state['values']['changethis'])
      ? $form state['values']['changethis'] : t("Not changed yet")) . "'",
    "#prefix" => '<div id="replace textfield div">',
   "#suffix' => '<(div>',\cdotreturn $form;
function ajax example simplest callback($form, $form state) {
 // The form has already been submitted and updated. We can return the replaced
 // item as it is.
 return $form['replace textfield'];
\mathcal{Y}
```
# AJAX Callbacks – What are they?

- Just a regular Drupal PHP function that returns a JSON object
- Needs a special hook menu entry so that the system does not try to render pages at same time
- The system still loads a ton of Drupal code to do the reply

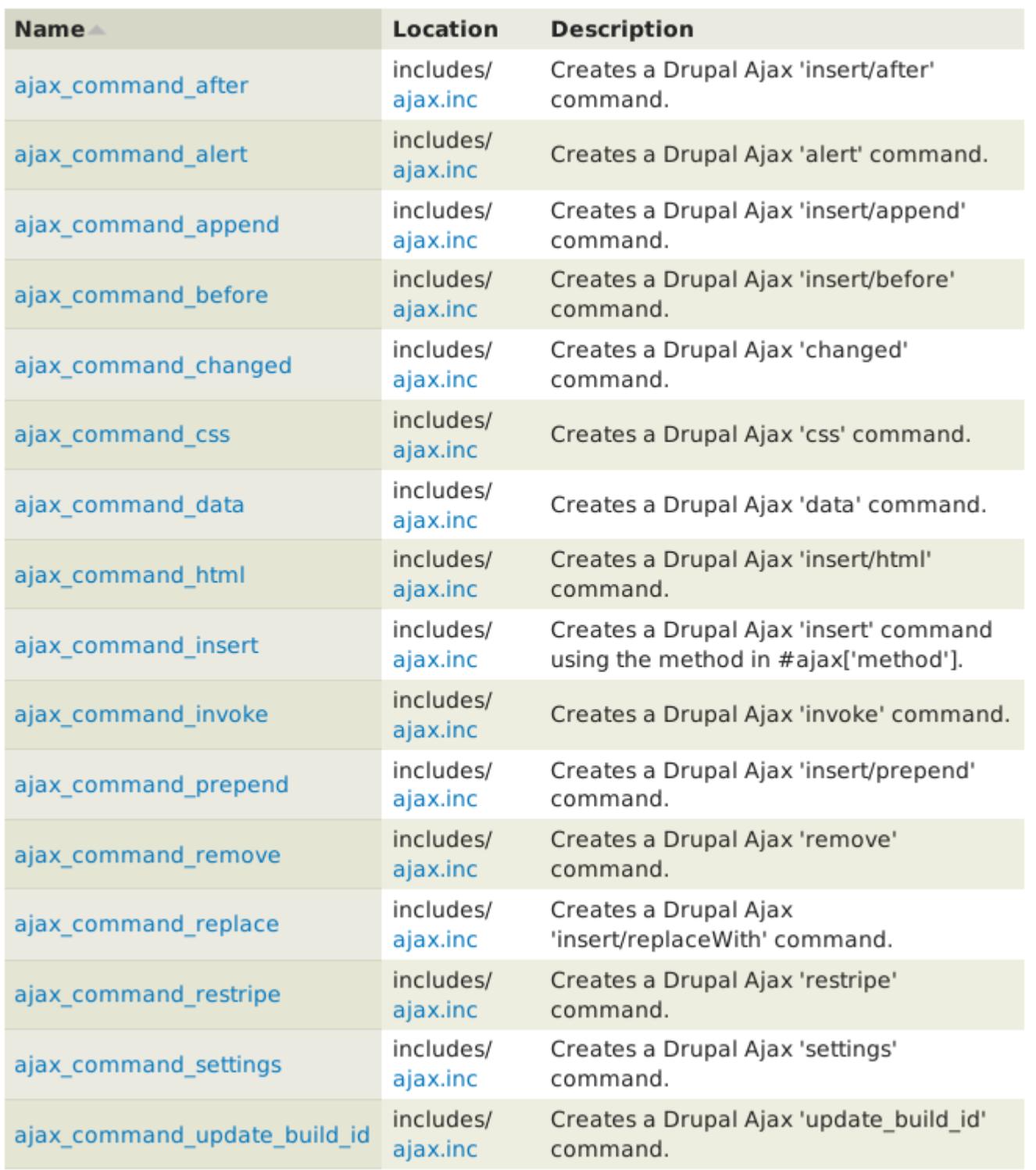

```
scommands = array();
// Replace the content of '#object-1' on the page with 'some html here'.
scommands[] = ajax command replace('#object-1', 'some html here');
// Add a visual "changed" marker to the '#object-1' element.
\text{Scommands}[\ ] = \text{ajax command changed('#object-1');// Menu 'page callback' and #ajax['callback'] functions are supposed to
// return render arrays. If returning an Ajax commands array, it must be
// encapsulated in a render array structure.
return array('#type' => 'ajax', '# commands' => 5commands);
```

```
scommands = array();
scommands[] = ajax command replace(NULL, $output);
scommands[] = ajax_command_prepend(NULL, theme('status_messages'));
return array('#type' => 'ajax', '# commands' => $commands);
```
### Front-end JavaScript

- Use an exsiting module?
- Custom  $\rightarrow$  in the theme?
- Custom  $\rightarrow$  in the module?

#### Front-end JavaScript : Adding custom code

• Load the code using drupal add is in your module or theme

```
<?php
drupal add js(drupal get path('library', 'modernizr') . '/js/modernizr-
1.6.\text{min}.js',
                               array('group' => JS_THEME, 'every_page' =>
TRUE) ) ;
7\geq
```
#### Front-end JavaScript : communicating with PHP

• Mixing PHP with client JS : Settings array!

```
<?php
\frac{1}{2} settings = array(
  'basePath' => $base path,
  'animationEffect' => variable get('effect', 'none')
\rightarrow7>
```

```
<?php
drupal add js(array('myModule' => $my settings), 'setting');
7\degree
```
### Front-end JavaScript : behaviors

#### • Respond to Drupal events

```
Drupal.behaviors.myModuleBehavior = {
  attach: function (context, settings) {
   // This iQuery code ensures that this element
   // is only processed once. It is basically saying:
   // 1) Find all elements with this class, that do not
   // have the processed class on it
   // 2) Iterate through them
   // 3) Add the myCustomBehavior-processed class (so that it will not
   // be processed again).
   $('input.myCustomBehavior', context).once('myCustomBehavior', function () {
     // Apply the myCustomBehaviour effect to the elements only once.
   \});
};
```
#### Front-end JavaScript: Mixing in libraries

- Find an existing module?
- Roll it yourself : wrap it up!
	- Run multiple versions of jQuery!
	- Prevent your code from conflicting with others

```
(function ($) {
  // Original JavaScript code.
\} (iQuery);
```
# Front-end JavaScript: limitations

- Want to build a chat system in Drupal?
- Need asyncronous data?
- Displaying fresh data in real-time

# Back-end JavaScript: what is it?

- Chrome's JavaScript engine is used to compile JS
- Most of the projects have nothing to do with front-end JS
- The best thing it does is « real-time » applications which are asynchronous

#### Back-end JavaScript: the techology stack

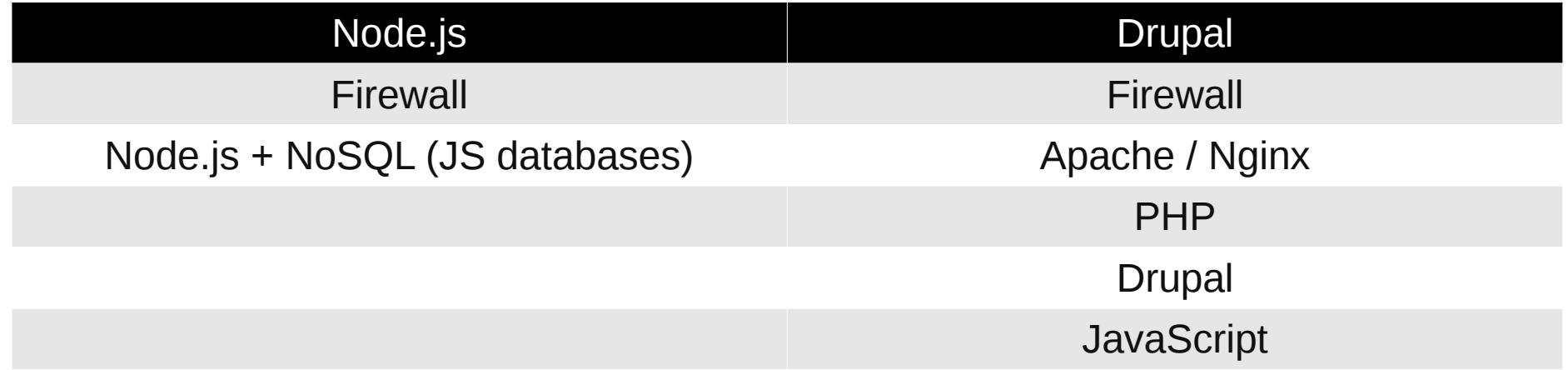

# Back-end JavaScript: why not both?

- Keep a « live » connection between the server and your users
- Stop polling the server! Use socket.io
- Drupal node.js module maintains relationship with user account

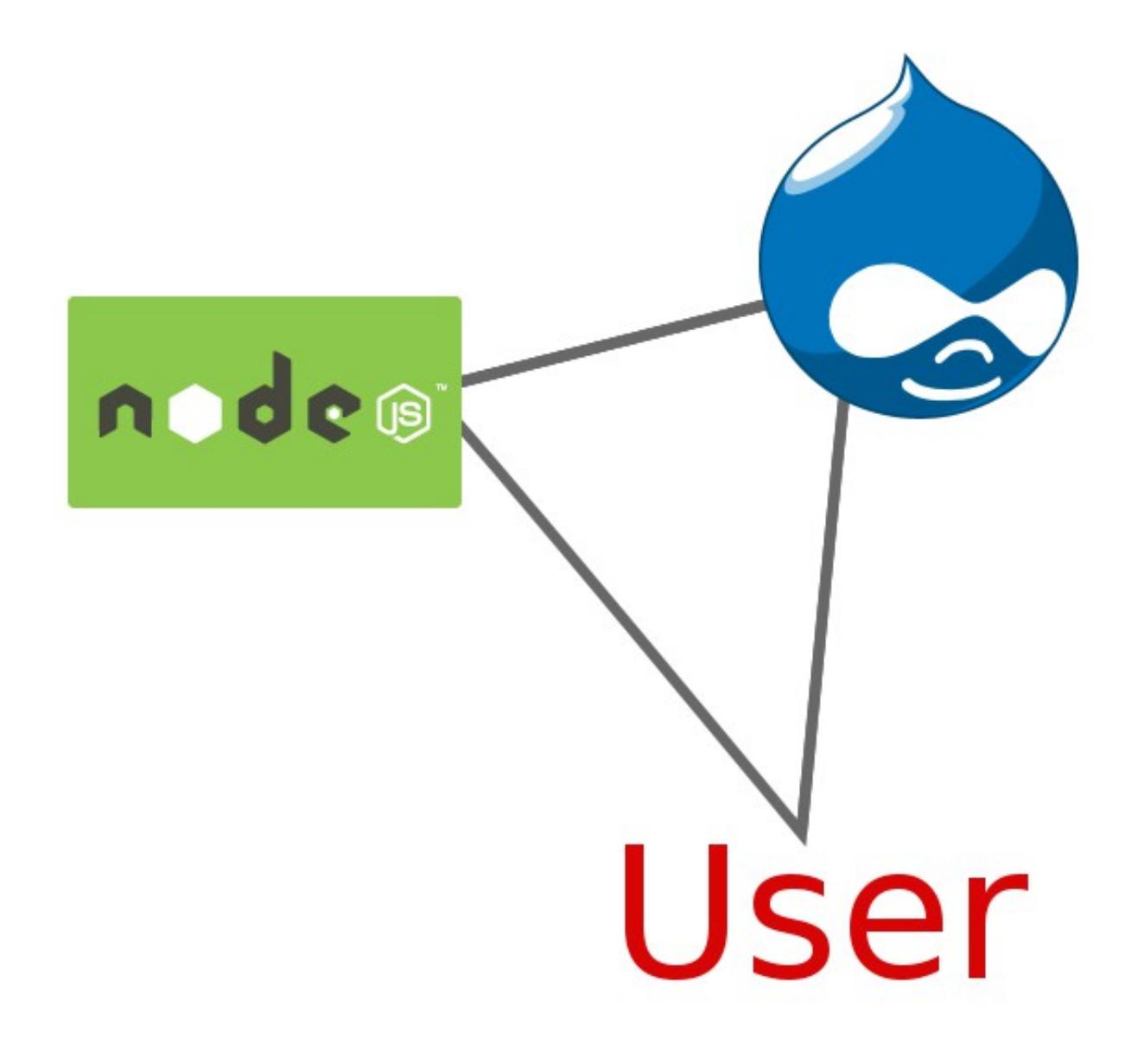

# Node.js : how it works (with Drupal)

- Adds a socket.io JavaScript embedded in the webpage
- Connects to a node. is server that is connected to Drupal
- Spools information to and from Drupal and the user
- Define #id and .class regions that will receive data from node.js

# Node.js : how to integrate

- Install node.js on your server/system
- Add « nodejs » Drupal contrib module to your site
- Edit the server. is file
- Run node from sites/all/modules/nodejs

# When to use each technology :

- Only need to update fields  $\rightarrow$  FormAPI
- Need to do general JavaScript on a page  $\rightarrow$ include a .js file in your code base, wrapped
- Asyncronous / real-time / not-cachable data  $\rightarrow$ node.js

#### Resources

- Form API Reference : https://api.drupal.org/api/drupal/developer!topics!fo
- The Drupal JavaScript API : <https://www.drupal.org/node/304258>
- Node.js contrib module : <https://www.drupal.org/project/nodejs>

#### FormAPI, AJAX and Node.js

Overview session for people who are new to coding in Drupal.

> Ryan Weal Kafei Interactive Inc. [http://kafei.ca](http://kafei.ca/)

These slides posted to: [http://verbosity.ca](http://verbosity.ca/)